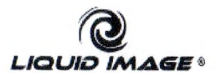

# **Scuba Series HD1080P** MORE UDCM UDCM LIC 324 LIC 325

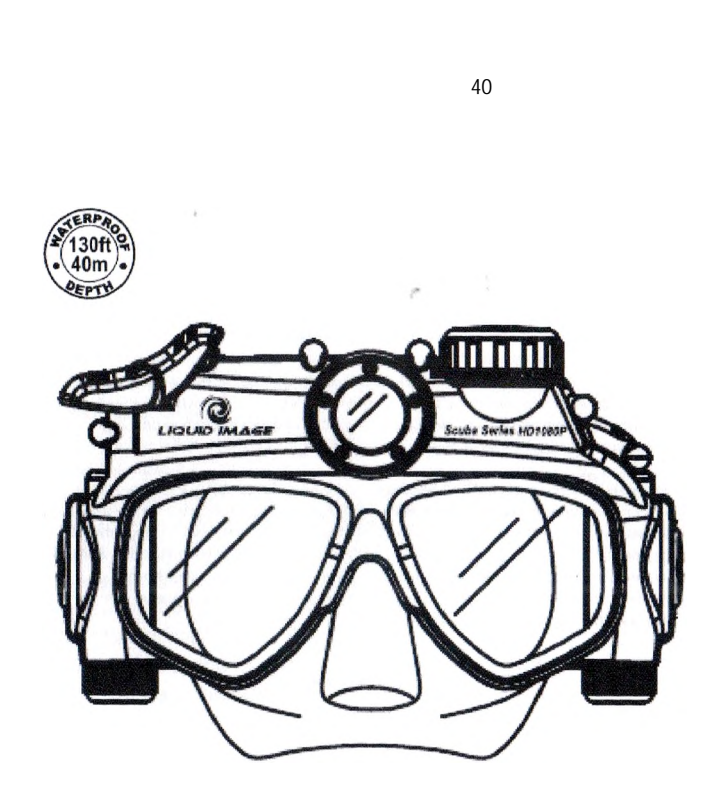

www.action-camera.*b*i*z*

содержащиеся от содержащиеся от содержащиеся от содержащиеся и содержащиеся и содержащиеся и содержащиеся и со<br>В содержащие упоминаний о чем-либо содержащих содержаний о чем-либо содержащих содержаний о чем-либо содержани

уведомления. Liquid Image Co. несет ответственности за повреждения, полученные вследствие в сости за повременности в сости<br>Сости за повременности за повременности в сости за повременности в сости за повременности в сости за повременн

маски с цифровой камерой.

индормации (такие), диски диски DVD-R и CD-R). Liquid Image (так к

устройства детьми в возрасте до 13 лет. Это устройство не является игрушкой.  $V$ С $S$ B-кабеля или установка батарей питания или установка батарей питания или установка батарей питания или ус должны проводиться лицом не моложе 18 лет после прочтения данного руководства. Перед каждым использованием необходимо проверить все

Хранимые данные могут быть повреждены или потеряны. Рекомендуется

работы камеры, ПО, карт памяти, ПК, периферийных устройств, неправильного использования карт памяти, а также за невозможность записи изображения, стирание,

Подводная маска с цифровой камерой - это сложное электронное устройство, предназначенное для использования взрослыми. Не допускается использование

маски с цифровой камерой. Пожалуйста, внимательно ознакомьтесь с данными

Несмотря на все усилия, приложенные для обеспечения верности и полноты изложенной в данном руководстве информации, мы не несем ответственности за

обеспечения, описанных в данном руководстве в любое время без предварительного

неправильного использования устройства с нарушением инструкций, приведенных в данном руководстве, или вследствие внесения изменений в устройство подводной

Сохраните данное руководство для последующего использования.

инструкциями перед использованием камеры.

Предупреждения, касающиеся хранения данных:

использовании камеры или любых аксессуаров.

зарегистрированными торговыми марками своих владельцев.

водонепроницаемые соединения.

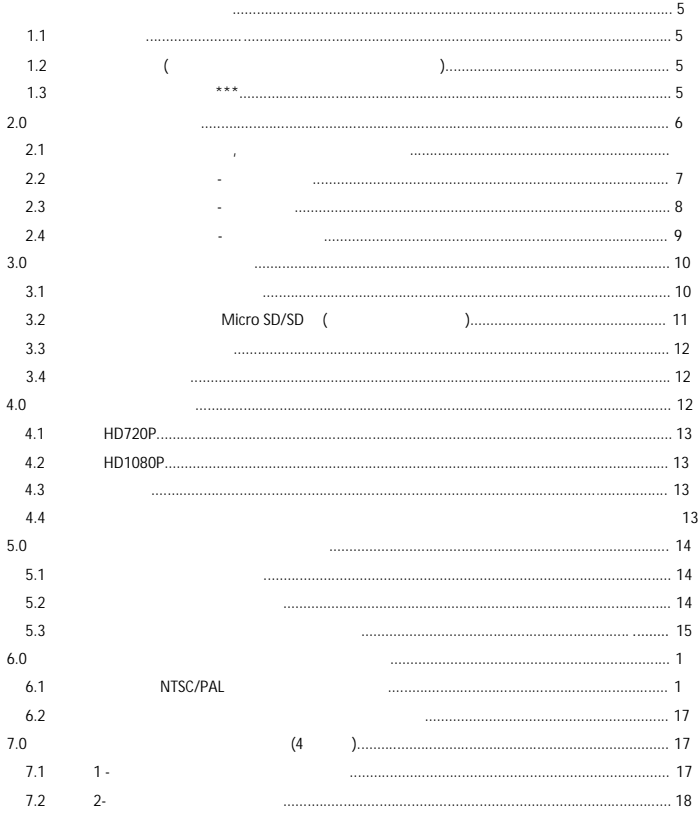

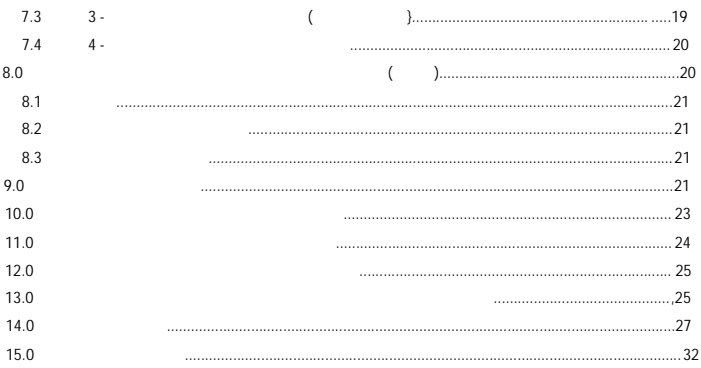

<span id="page-4-0"></span>**1.0 1.0** 

 $1.1$ 

- $\blacksquare$
- $\bullet$   $\bullet$   $\bullet$   $\bullet$   $\bullet$   $\bullet$

# •  $SD/SDHC$   $32 GB$  4  $M/100MS20B$   $4$

Windows XP/Vista/7 Mac 10.4

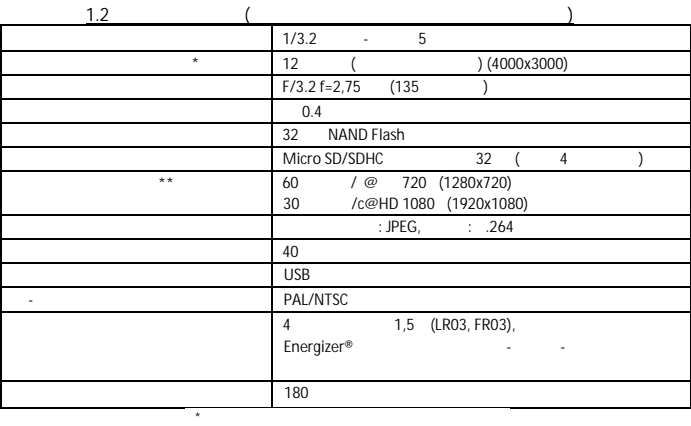

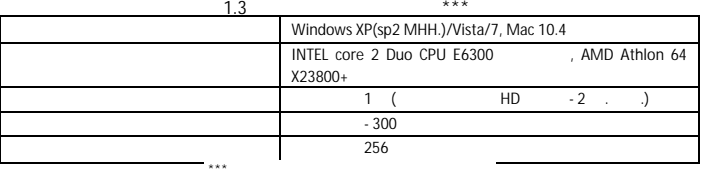

\*\* Приблизительное количество кадров в секунду

<span id="page-5-0"></span>**2.0 C** 

**2.1 Компоненты и аксессуары, включенные в комплект**

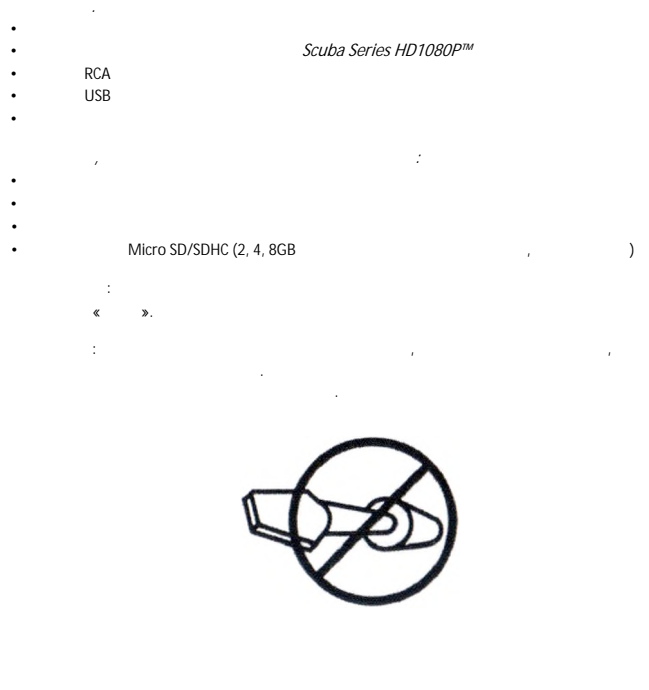

*Свяжитесь с вашим поставщиком в случае, если что-либо из указанных компонентов*

*Пожалуйста, проверьте комплектность перед использованием.*

#### 2.2 Компоненты устройства - Вид спереди

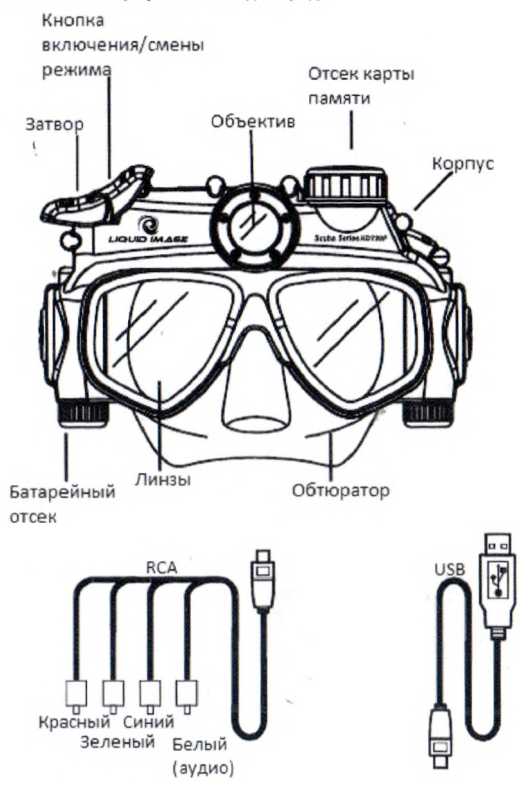

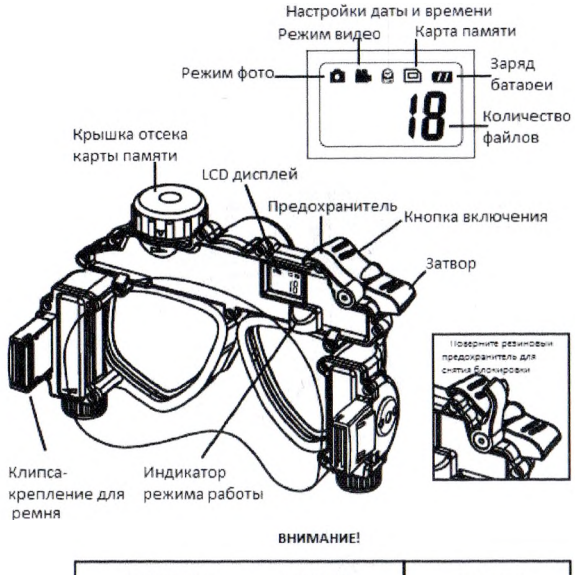

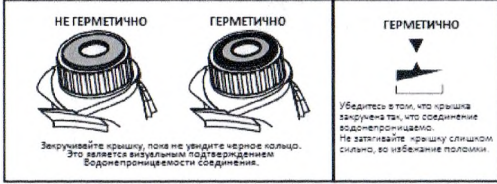

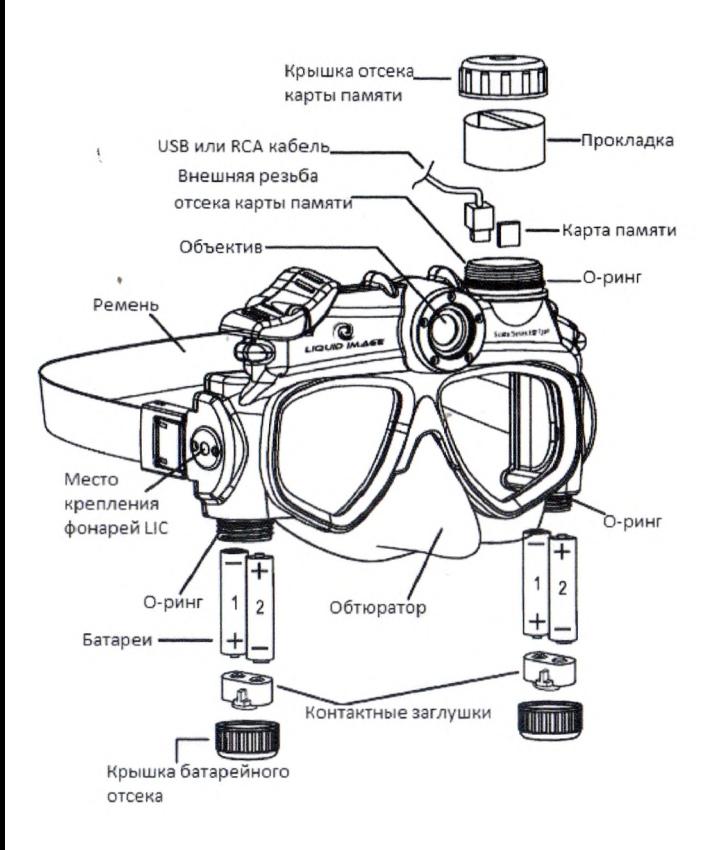

 $2.4$ 

**элементов.**

 $\boldsymbol{m}$ *Маска поставляется с перезаряжаемыми батареями. Возможно использование*

*питания данного устройства. Время жизни таких батарей при использовании с маской с*

**выполнением следующих пунктов инструкции обязательно убедитесь в том, что маска**

### *алкалиновых, литиевых или никель-кадмиевые батарей типа ААА (1,5 В AAA, LR03, FR03) для питания маски. Мы рекомендуем использовать литиевые батареи Energizer*® *для*

ПРИМЕЧАНИЕ: На ЖК-дисплее отображается заряд батарей. При отсутствии на экране символов ячее кбатареи разряжены, и на  $\langle\langle \rangle$  дисплее отображается слово «О», и на  $\langle\langle \rangle$  дисплее отображается слово «О», и на  $\langle \rangle$ а также подается звуковой сигнал. Замените батареи для продолжения использования. Micro SD/SDHC

*камерой примерно в 10 раз больше, чем у алкалиновых батарей.*

**сухая. Настройка должна обязательно проводиться в сухом чистом месте.**

или во время их замены.  $\mathbb{R}$  is a norm  $\mathbb{R}$  and  $\mathbb{R}$  experimental unit  $\mathbb{R}$  experimental in  $\mathbb{R}$  experimental in  $\mathbb{R}$  experimental in  $\mathbb{R}$  experimental in  $\mathbb{R}$  experimental in  $\mathbb{R}$  experimental in  $\mathbb{R}$  exp сразу несколько типов батарей. Следуйте инструкциям производителя используемых

батарей. Для того, чтобы вставить или заменить батареи: 1. Найдите батарейный отсек. 2. Откройте батарейный отсек. Аккуратно снимите крышку.

 $3.$ потеряйте эту деталь. Маска не будет работать без этой детали.  $4.$ вашего пребывания законам.

5. Вставьте новые батареи согласно схеме, расположенной в батарейном отсеке камеры.  $6.$ 7. Закройте батарейный отсек так, чтобы добиться водонепроницаемости, как это не водонепроницаемости, как это

**избежание поломки.**

указано на корпусе устройства (стр8). **Не затягивайте крышку слишком сильно во**

**ВНИМАНИЕ: Данная операция должна выполняться лицом не моложе 18 лет. Перед**

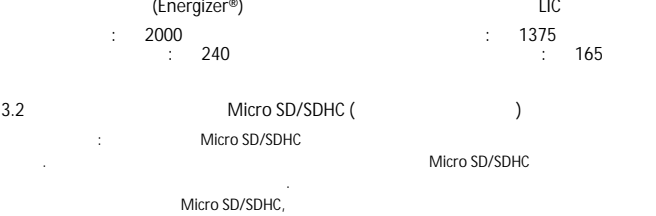

Приблизительное время работы при использовании литиевых батарей.

быстродействия Вашей маски. Маска работаете картами памяти , Micro SD Micro SDHC,  $\overline{\phantom{a}}$  32  $\overline{\phantom{a}}$ .

. в питания. Пожалуйста, обратите внимание на то, что все данные на то, что все данные на то, что все данные н

**содержит внутренней памяти для хранения** данных:

при этом будут уничтожены. Убедитесь в том, что вы создали резервные копии важных

предупреждения и инструкции, поставляющиеся вместе с картой памяти. Если Ваша  $FAT16$ , Місго SD/SDHC

**Маска с камерой Scuba Series не** Средний объем хранимых

**Вы должны вставить карту памяти Micro** Изображения: 20000 **SD/SDHC** 1354

**избежание поломки.**

данных перед установкой ее в маску.

**ПРИМЕЧАНИЕ:**

Для установки карты памяти Micro SD/SDHC в маску: 1. Найдите отсек карты памяти в верхней части маски в верхней части маски в верхней части маски в верхней части  $($  USB). 2. Откройте отсек карты памяти.  $3.$ потеряйте эту деталь. Резиновая уплотнительная прокладка является частью

4. Вставии Micro SD/SDHC в соответствии со схемой, указанной в отстановки со соответствии со схемой, и г. Liquid Image **или карты памяти, нанесенные вследствие неправильной установки карты памяти.** 5. Вставьте на место резиновую уплотнительную прокладку в отсек карты памяти. 6. Закройте отсек карты памяти так, чтобы добиться водонепроницаемости, как это

системы защиты устройства от попадания влаги.

указано на корпусе устройства (стр8). **Не затягивайте крышку слишком сильно, во**

سان المسافر المسافر المسافر المسافر المسافر المسافر المسافر المسافر المسافر المسافر المسافر المسافر المسافر ا<br>توسيق المسافر المسافر المسافر المسافر المسافر المسافر المسافر المسافر المسافر المسافر المسافر المسافر المسافر

<span id="page-11-0"></span>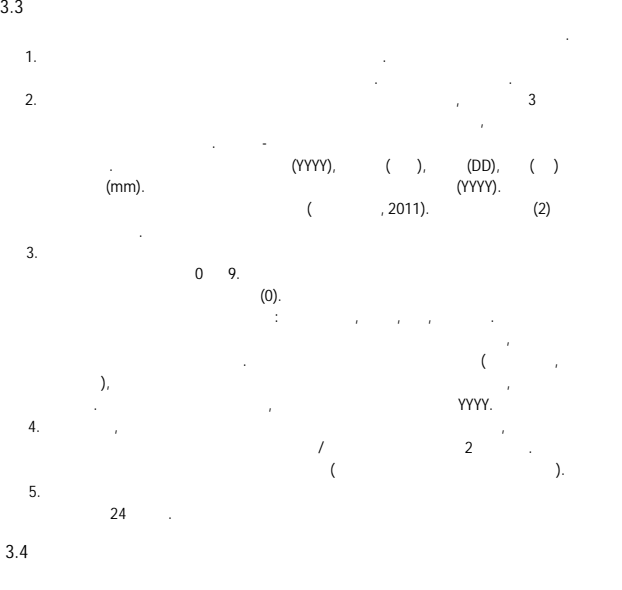

<span id="page-11-2"></span><span id="page-11-1"></span>транспортировке или иных действиях. Для снятия блокировки кнопки включения питания или выбора режима, потяните резиновый переключатель блокировки камеры

**4.0 ЗАПИСЬ ИЗОБРАЖЕНИЙ И ВИДЕО**

**ВНИМАНИЕ:** Прочитайте инструкции, приведенные в данном руководстве, и проведите тест камеры перед использованием ее под водой. ПРИМЕЧАНИЕ: Маска имеет 3 режима, нажатие кнопки включения питания или выбора режима переключает режимы циклично в следующей последовательности:

HD720p, НD1080p, съемка н нажмите кнопку включения питания или переключения режима один раз.

и поверните его вверх или вниз.

4.1 HD720p - 60 / .

1. Has a series of the series in the series of the series  $1 - 1$  cerves  $1 - 1$ HD720p Синий светодиодный индикатор обозначает то, что камера находится в режиме записи видео и готова к записи. На ЖК-дисплее отображается изображение режима HD720p.

2. нажите кнопку спуска и выбора. Начно видео. Начно видео. Начно видео. Начно видео. Начно видео. Примечание: Мигающий синий светодиодный индикатор означает, что производится запись видео. Светодиодный индикатор продолжает мигать, пока запись не будет остановлена. 3.Для остановки записи нажмите кнопку спуска и выбора еще раз.

**4.2 HD1080p - 30** / . 1. Has no namely state in the state  $\frac{1}{2}$  cerves  $\frac{1}{2}$  cerves  $\frac{1}{2}$  cerves  $\frac{1}{2}$  cerves  $\frac{1}{2}$  cerves  $\frac{1}{2}$  cerves  $\frac{1}{2}$  cerves  $\frac{1}{2}$  cerves  $\frac{1}{2}$  cerves  $\frac{1}{2}$  cerves  $\frac{1}{2}$  cerve Камера включится. Нажмите данную кнопку еще 1 раз. Камера переключится в режим съемки

HD 1080 $\cdot$ \* Примечание: зеленый светодиодный индикатор обозначает то, что камера находится в е на Китайския и готова к записи. На ЖК-дисплее отображается изображается изображение от отображается изображе  $HD1080p.$ <br>2.

2. Нажите кнопку спуска и выбора. Начно видео. Начно видео. Начно видео. Начно видео. Начно видео. Примечание: Мигающий синий светодиодный индикатор означает, что производится запись видео. Светодиодный индикатор продолжает- мигать, пока запись не будет остановлена.  $3.$ 

 $4.3$ 1. Hawking structure is not the set of the set of the set of the set of the set of the set of the set of the set of the set of the set of the set of the set of the set of the set of the set of the set of the set of the se нажим  $2 \cdot \cdot$ Примечание: красный светодиодный индикатор обозначает то, что камера находится в режиме фото и готова к съемке. На ЖК-дисплее отображается изображение

режима фото. 2. нажите кнопку спуска и выбора. Индикатор погаснет и выбора. Индикатор погаснет и загорится снова. изображение зафиксировано, камера готова к дальнейшей съемке. При использовании дополнительного модуля вспышки активируется фиолетовый индикатор. Осуществлять съемку фото возможно как при помощи стандартных кнопок управления, так и

устройством управления, расположенном на вспышке.  $4.4$ <br>1. 1. Нажмите кнопку включения питания питания питания режима более чем на 1 секунду в 1 секунду в 1 секунду в 1 для выключения камеры. ПРИМЕЧАНИЕ: Если кнопки включения питания или выбора режима и спуска и выбора не

были задействованы в течение 180 секунд, маска выключается автоматически. Камера  $180 - 1$ 

 $\rightarrow$ 

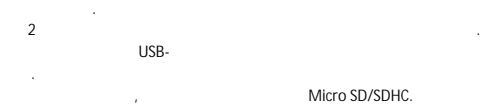

#### Micro SD/SDHC

USB-R 5.10  $1.11$  $\sim$  $2<sup>1</sup>$  $3.$  $\bar{z}$ **Contract Contract**  $\sim 10$  $\overline{1}$ l,  $\cdot$ 

 $\overline{a}$ 

 $\bar{t}$ 

 $\mathcal{A}$ 

### $5.2$

 $\bar{\bar{x}}$ 

- USB-Micro SD/SDHC. USB-USB-**USB USB**  $\overline{1}$ 

 $\therefore$  USB- $\cdot$ Micro SD/SDHC. Micro SD/SDHC

 $1.$ Micro SD/SDHC.  $\bar{t}$ ÷

Micro SD.  $\overline{\phantom{a}}$ 

Micro 5D  $\sim$ SDHC, 50.

чтения карт памяти или в компьютер. 2.  $\blacksquare$ памяти. Выберите пункт «Открыть папку для просмотра файлов». *ПРИМЕЧАНИЕ: Если окно не открылось автоматически, найдите значок нового информации. Щелкните на значке для открытия и просмотра файлов изображений и видело.* 3. В папке будут отображены файлы изображений и видео.  $4.$ Вы также можете скопировать папку целиком на Ваш компьютер. 5. Economic SD/SDHC Micro SD/SDHC выберите необходимые файлы и нажмите кнопку «Удалить» на вашем компьютере.  $6.$   $\ll$  ».

**ВНИМАНИЕ:** Никогда не вставляйте влажную карту памяти Micro SD/SDHC в устройство

*Существует множество медиа-проигрывателей, позволяющих воспроизведение HDвидео (Н.264), записанного с помощью маски. Предпочтительно*

*воспроизведение с помощью Quicktime. Если проигрыватель видеофайлов,*

*ПРИМЕЧАНИЕ, КАСАЮЩЕЕСЯ МЕДИА-ПРОИГРЫВАТЕЛЕЙ:*

*видеофайлы, возможно, необходимо обновить его. Вы также можете попробовать использовать альтернативный проигрыватель, если он установлен на Вашем компьютере, или можете скачать его из Интернета. Вы также можете конвертировать видео в другой формат, используя ПО ArcSoft Mediaimression.*

 $2.$ 

*установленный на Вашем компьютере по умолчанию, не может воспроизвести*

**5.3 Отключение и закрытия отсека карты памяти**  $\mathsf{USB}\text{-}\mathsf{USB}\text{-}$  $\mathsf{Micro}$  SD,  $\mathsf{Micro}$  SD,  $\mathsf{micro}$ 

после переноса их на компьютер. Это освободит место для дополнительных

карт памяти от компьютера, а затем извлеките карту памяти из устройства чтения. Ветавия и Місго SD/SDHC в разу<br>В развити Micro SD/SDHC в разчика и маски.<br>В разу и маски маски маски маски и маски.

 $(8)$ .

изображений и видеофайлов.

отсека карты памяти так, чтобы добиться водонепроницаемости, как это указано на

Micro SD/SDHC

<span id="page-15-0"></span>**6.0 1** 

Scuba Series

<span id="page-15-1"></span>изображений. В комплект маски в комплект маски в комплект маски в комплект в кабель для подключения к телевизо  $\frac{1}{1}$  $\mathsf{H}\mathsf{D}$  возможно только на телевизорах поддерживающих  $\mathsf{H}\mathsf{D}$  сигнал, и үр<sub>bPr.</sub> 6.1 NTSC/PAL  $\mathsf{PAL} \qquad \mathsf{NTSC.}$ определите, какой тип сигнала поддерживает Ваш телевизор. По умолчанию маска настроена для вывода PAL-сигнала. Если Вам необходимо сменить режим  $NTSC,$  производа сигнала на  $NTSC,$ 1. Have a variety construction of the state  $\alpha$  saturation of the state  $\alpha$ включения питания или переключения режима. Загорится красный светодиодный индикатор. Подо $5$ секунд после включения красного светодиодного светодиодного светодио индикатора, а затем отпустите обе кнопки. Теперь Вы находитесь в режиме настройки режима вывода телевизионного сигнала. Вы увидите одно из следующих изображений: Режим NTSC Режим PAL PRL rrsc 2. Для изменения **PAL NTSC** и обратно используйте кнопку в режима с PAL на NTSC и обратно используйте компьюте к питания или переключения режима. Вы можете циклично изменять режим вывода телесигнала, нажимая эту кнопку.

 $3.$ 

изменить режим вывода телесигнала, используя приведенные выше инструкции.

затвора. Камера сохранит выбранный режим и перейдет в режим съемки изображений (красный светодиодный индикатор).

 $4.$ 

течение нескольких секунд до выключения камеры. Нажмите эту кнопку еще раз для включения камеры. Теперь камера переключена в режим вывода телесигнала, выбранный Вами. Вам не требуется повторять эту процедуру при замене батарей. Маска будет находиться в этом режиме до того момента, как Вы решите

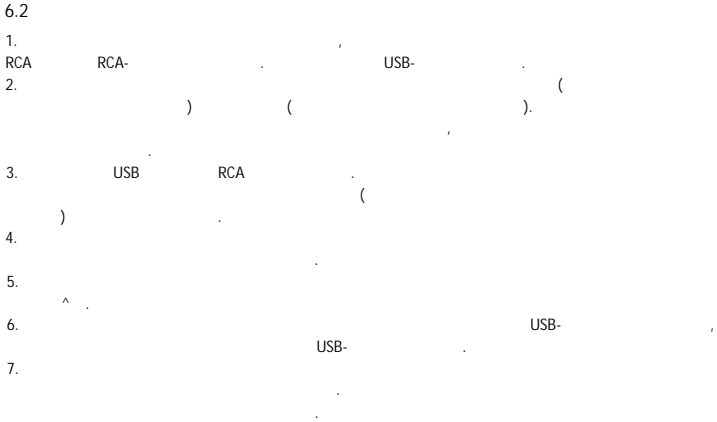

е выхода и выходят выходят выходят выходят и выходят уSB-коннекторы и уSB-коннекторы и достаточно и достаточно

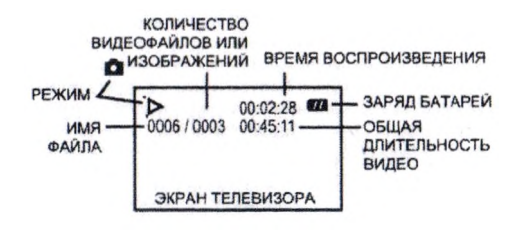

изображений и съемкой видео, проверки для проверки для проверки для проверки для проверки для проверки настроек и готовности камеры к работе. Рекомендуется двигаться медленно при съемке

<span id="page-16-0"></span>**7.0 ИНСТРУКТИ** 

выключения камеры.

 $7.1$ 

Liquid Image

изображений и видео и не мотать головой из сторону, так как видео при этом не видео при этом не видео при этом будет дрожать, а изображения будут размытыми. Следуйте инструкциям по загрузке для

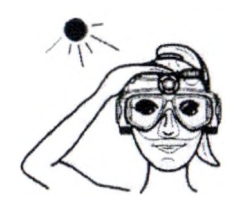

 $7.2$  -

индикаторы могут быть плохо видны. Прикройте

того, чтобы увидеть индикатор режима.

или повреждения камеры.

Місго SD/SDHC,

 $(HD)$ .

При записи видео очень важно знать, файлы какого размера могут храниться и воспроизводиться на Вашем компьютере. Если вы записываете непрерывный

возникнуть ситуация, когда Вы не можете скопировать видеоролик на Ваш компьютер из-за слишком большого размера файла. Ваш проигрыватель может также не

Пожалуйста, проведите проверку размера файла перед записью важных видеороликов и съемкой изображений с помощью маски. Проверьте видеофайлы различных

воспроизведения их. Если при воспроизведении видеороликов возникают проблемы, попробуйте снять более короткий ролик. Вы также можете попробовать воспроизвести видеофайл другим медиа-проигрывателем, так как не все проигрыватели работают

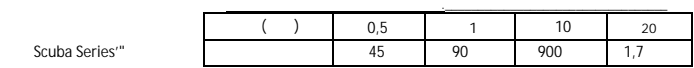

Пожалуйста, ознакомьтесь с таблицей ниже для определения размера файла в зависимости от времени записи. Примечание: Размер видеофайла может меняться в зависимости от сложности видеозаписи.

ПРИМЕЧАНИЕ: В зависимости от типа используемых батарей и объема карты памяти Micro SD/SDHC

одинаково.

**7.3** - Использование перекрестий (НЕ поддерживается при съемке широкому и съемке широкому и съемке широкому и<br>Использование при съемке широкому и съемке широкому и съемке широкому и съемке широкому и съемке широкому и съ

**объективом)**

глазами.

их воспроизведение.

не менее, рекомендуется записывать короткие ролики. Это облегчит передачу файлов и

перекрестия видоискателя, Вы можете заметить, что камера записывает происходящее

После проведения первой проверки камеры, если Вы заметили, что верхняя или нижняя часть объекта съемки срезана в кадре, попробуйте посмотреть вверх и вниз для проведения второй проверки. Это поможет Вам определить наилучшуюточку съемки объектов. После проведения проверки Вы можете ориентироваться по перекрестиям для определения композиции кадра. Для некоторых людей перекрестия могут оставаться в центре кадра. Для других перекрестия могут находиться в верхней или нижней части кадра. Важно определить правильное расположение камеры перед использованием маски с камерой для получения важных снимков или видеороликов. Потренируйтесь в использовании камеры для получения резких изображений.

4 ♦  $+$   $\uparrow$   $\uparrow$   $+$ 

ПРИМЕЧАНИЕ: Близко расположенные объекты будут выглядеть больше (Выше перекрестий или направления Вашего взгляда), так как камера находится над Вашими

выше или ниже зоны непосредственно перед Вами.

Перекрестия на стеклах маски с камерой помогают определить композицию кадра. Камера записывает происходящее непосредственно перед Вами. Угол обзора Ваших

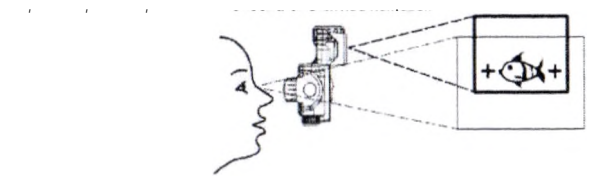

<span id="page-19-0"></span>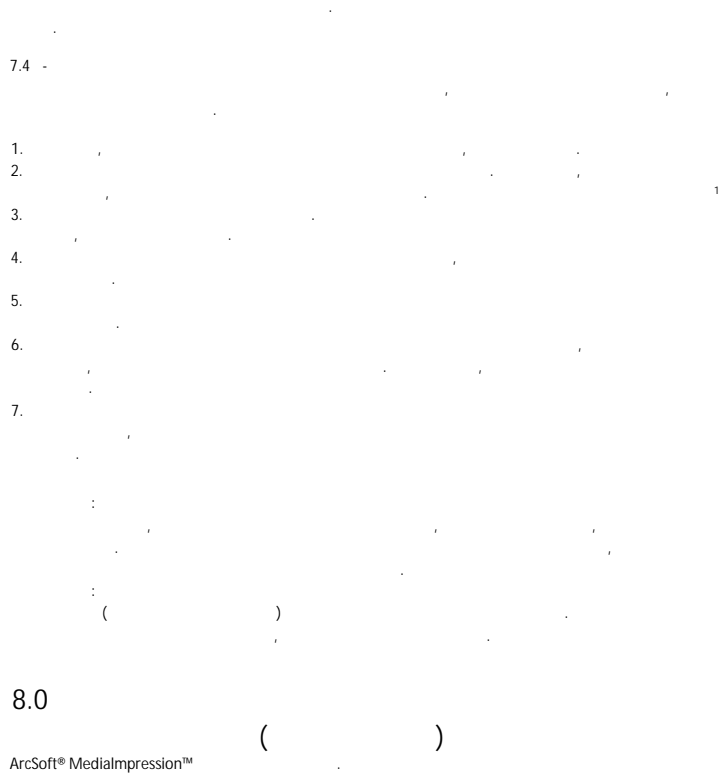

ПРИМЕЧАНИЕ: При первых проверках съемки при помощи камеры, вы можете плохо

### **8.1 Установка**

 $R = A r c$ Soft<sup>®</sup> в комплект для редактирования изображения изображения изображения изображения изображения изображения изображения изображения изображения изображения изображения изображения изображения изображений изображе

видео. Следуйте инструкциям на прилагаемом диске для установки ПО, если Вы хотите использовать его.

#### **8.2<sup>s</sup>**

### $ArcSoft<sup>®</sup>,$

подводных фотографий, используя функции цветовой коррекции, настройки яркости/контрастности, или функцию автоматической коррекции цветов. Это поможет выделить цвета или детали, если съемка велась в темной или грязной воде. Это ПО позволяет также кадрировать, вращать и изменять размер изображения или добавлять

на него текст. Полные инструкции по работе с программой приведены на прилагаемом диске. **8.3 Редактирование видео**

#### $Arcsoft<sup>®</sup>$ , позволяет редактировать в комплект, позволяет редактировать Ваши видео

создания фильма из нескольких видеороликов. ПО позволяет улучшить внешний вид видеороликов, используя функции настройки яркости/контрастности, а также сохранить видео в различных форматах или изменить различных файла для различных нужд, на различных нужд, не при податки например, для публикации видео в Интернете. Для возможности воспроизведения

видео различными цифровыми фото-рамками, возможно, Вам потребуется сохранить

#### $MPEG.$

прилагаемом диске.  $\blacksquare$   $\blacksquare$   $\blacks$ могут изменяться компанией-разработчиком.

## <span id="page-20-0"></span>**9.0**

По окончании использования маски, очистите ее и вытрите с нее воду, песок, соль и другие загрязнений перед открытием и хранением. Очищайте маску пресной водой. **Для очистки маски:**

1. Проверьте, затянуты ли все  $3$  крышки отсеков, перед погружением маски в воду.

2. **Ополаскивайте маску с камерой только в пресной воде** для удаления с нее песка,

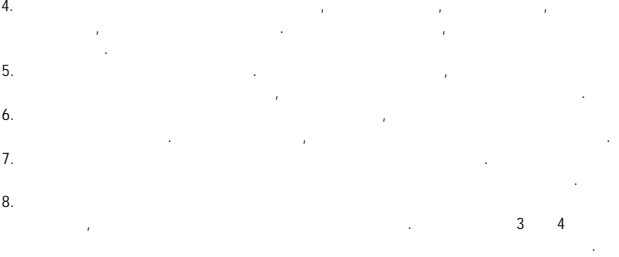

 $10.$ 

непосредственной близости от обогревателя или кондиционера. Экстремальные температуры могут повредить маску. Перепады температур могут привести к образованию конденсата внутри маски, что может привести к повреждению устройства. Если Вы заметили конденсат, не используйте маску. Перенесите маску в сухое помещение, желательно с кондиционируемым воздухом, или в помещение с комнатной температурой на время, пока конденсат не испарится. Проверьте работу камеры перед использованием. Не используйте фен для просушки

нажимать кнопки при ополаскивании маски с камерой.

всех соединений для удаления воды из щелей.

соли и других загрязнений. Не используйте горячую воду или воду под давлением, так как она может повредить камеру. Убедитесь, чтобы при промывке в пресной воде кнопки не были нажаты, для очистки их от соли и других загрязнений. Рекомендуется не

 $3.$ 

подносите смазку к электронным деталям устройства. 9. Следуйте инструкция для загрузки файлов. В достаточно от дейструкция для загрузки файлов. В достаточно от д<br>В достаточно от дейстри по собора в достаточно от дейстри по собора в достаточно от дейстри по собора в достат

солнечных лучей. 11. Храните маску при комнатной температуре. Не храните маску в

маски.  $12.$ 

камеры при погружении в теплую воду. 13.  $13.$   $10.40^{\circ} (32.104^{\circ}F) /$   $130.90\%$   $140^{\circ}F) /$   $10.40^{\circ}$  $(4.10 \times 10^{-90})$  90  $\frac{\cancel{6}}{\cancel{6}}$  (network)  $10 - 90\%$  (

влажностью внутри отсеков может попасть влага. Это вызовет запотевание объектива

<span id="page-22-0"></span>**10.0 ПРЕДУПРЕЖДЕНИЯ ПРИ РАБОТЕ С КАМЕРОЙ**

**попадет на компоненты внутри отсеков.**

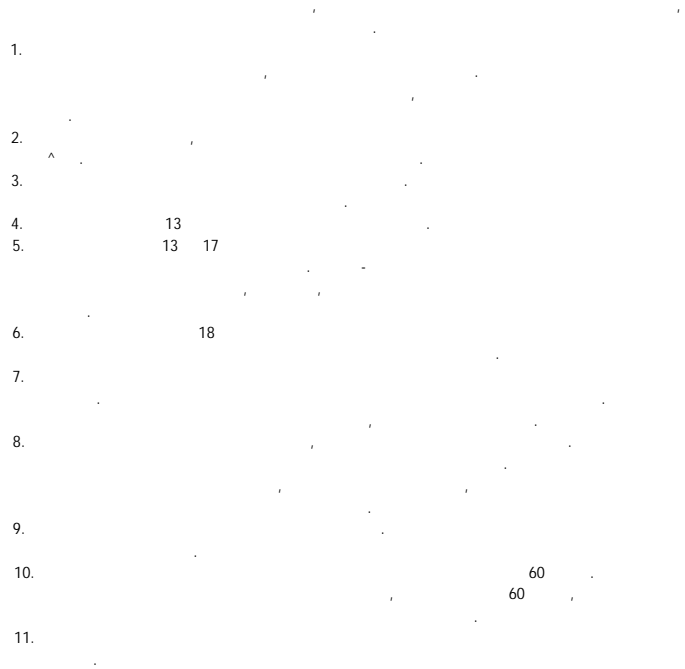

может привести к возгоранию или электрическому удару.

**памяти или батарейных отсеках. Существует риск электрического удара, если влага**

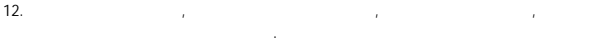

рекомендациям производителя. Просушите батарейный отсек. 13. Не оставляйте камеру на нестабильных поверхностях или на краю поверхности. Камера может упасть, что приведет к повреждению камеры или травме. Если камера упала и ее корпус поврежден, выключите камеру, извлеките из нее

батарейки. Дальнейшее использование камеры при попадании воды внутрь может привести к возгоранию или электрическому удару. 14. **Никогда не оставляйте маску в местах, где на нее возможно попадание прямых солнечных лучей.** Никогда не оставляйте маску с камерой в машине в теплый или жаркий день на панели. Прямые солнечные лучи или

корпуса. 15.  $\blacksquare$ воспламеняющихся веществ в воздухе. Подобные действия могут привести к

взрыву.  $16.$ извлеките батареи из камеры. Это предотвратит возможный нагрев или вытекание

жидкости из батарей, что может привести к травме или повреждению

## <span id="page-23-0"></span>**11.0** ПРЕДУПРЕЖДЕНИЯ ПРИ РАБОТЕ С МАСКОВНИ РАБОТЕ С МАСКОВНИ РАБОТЕ С МАСКОВНИ РАБОТЕ С МАСКОВНИ РАБОТЕ С МАСКО

1. Не ныряйте и не прыгайте в воду при ношении маски. При ношении маски или наряние маски. При наряние или ны в воду может привести к травме. Расположите маску перед лицом после входа в воду. 2. Снимайте маскуратно, по направлению вверх. Если Вы оттяните маскуратно, по направления в перед, н она может отскочить обратно и повредить глаза.  $3.$  Не носите маску с камерой, когда вы не находитесь в воде. Маска предназначена для вы не находитесь в воде. Маска предназначена для вы не находитесь в воде. Маска предназначена для вы не находитесь в воде. Маска пред использования в воде.  $4.$ использование маски с камерой при возникновении раздражения.  $5.$ столкновение с водой или другими объектами. Резкий удар может повредить объектив и стекла маски, что может привести к травмам лица и глаз.  $6.$ солнце через закаленное стекло может привести к повреждению Ваших глаз.

7. Дети должны использовать маску при плавании или играх в воде только под

использовать маску.

расположенных близко объектов.

 $8.$ 

9. Обратите внимание на окружение, включая людей, морских животных, рифы и воду

несчастному случаю или травме. 10. Не используйте маску как устройство спасательный как устройство (спасательный жилет).

11. Vl36erame за тягивания ременения ременения ременения ременения ременения ременения ременения ременения рем

не устройство спасения.

время погружения под воду.

<span id="page-24-0"></span>**12.0 ПРЕДУПРЕЖДЕНИЯ ПРИ РАБОТЕ С БАТАРЕЯМИ**

1. Рекомендуется использовать батареи одного или похожего типа. 2. Использованные батареи должны быть извлечены извлечены из маских извлечения из маских извлечены из маских и<br>В происходительные происходительные происходительные издлять из маских из маских из маских из маских из маских  $3.$ батарей.  $4.$ 5. Батареи необходимо устанавливать с соблюдением полярности.  $\mathbf{6}.$ 7. Не допускается одновременное использование новых батарей. Не допуская одновременно на продавательное исполь **8.** Все батареи необходимо заменять одновременно одновременно одновременно. е батареи в общественность в общественность в общественность в общественность в открытия в открытия в открытия<br>В общественность в общественность в общественность в общественность в общественность в открытия в открытия в о 10. После использования всегда выключайте устройство. При хранении устройства извлеките батареи. 11. Не замыкайте контакты батарей. 12.  $\blacksquare$ 13. Не допускайте контакта батарей с пресной водой или соленой водой или соленой водой или попадания влаги на контакты.  $14.$ ее водой и обратитесь за помощью к врачу. 15. Перезаряжаемые батареи необходимо извлечь из устройства перед зарядкой. 16.  $\blacksquare$ **13.0** УСТРАНЕНИЕ НА 13.0

при использовании маски. Невыполнение этого требования может привести к

<span id="page-24-1"></span>1. <u>Насколько глубоко можно погру</u>жать камери для предназначения для предназначена для предназначена для предназнач погружения на определенную глубину, указанную на упаковке. Некоторые камеры могут

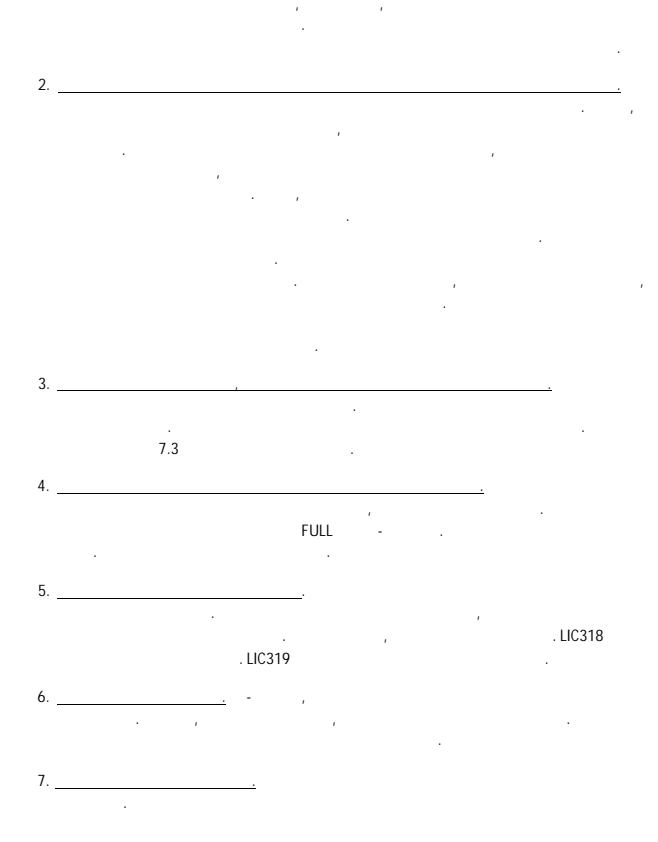

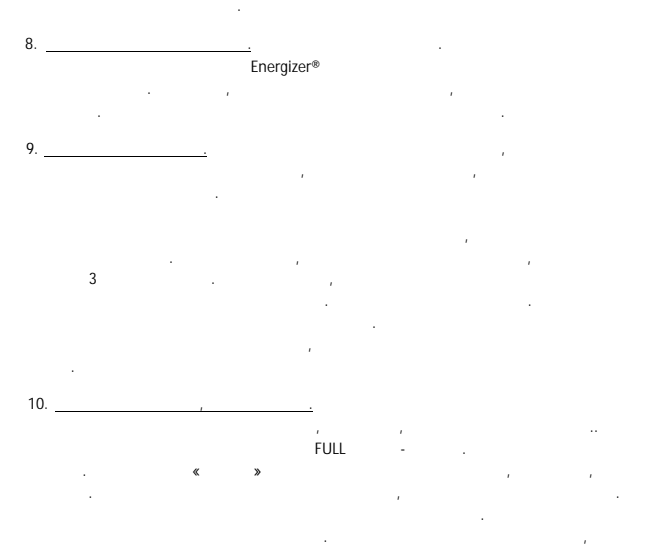

батареи на новые и снова проверьте работу камеры.

Маска поставляется с ПО сторонних разработчиков, также может

ПО разработано только для ПК и не работает на компьютерах Мае.

поставляться с дополнительными аксессуарами. Не требуется обязательно использовать эти продукты. Вы можете не устанавливать ПО или аксессуары, поставляемые с маской.

нанесения веществ против запотевания на стекла, так как вода может смыть их, что

<span id="page-26-0"></span>**14.0** 

продити Image Со. 1.<br>Нести

торговыми марками своих владельцев.

разработчиков, поставляемых с маской с камерой.

ArcSoft® Medialmpression™ 99 ArcSoft®.<br>Energizer® Finergizer® Energizer®

Произведено в Китае.  $\overline{2}$   $\overline{2}$ 

устройством.

Underwater Digital Camera Mask, Camera Mask Scuba Series Liquid Image Co.

Цвета и стиль может изменяться по отношению к изображениям.

НЕ ПОДВЕРГАЙТЕ СОДЕРЖИМОЕ КОРПУСА ВОЗДЕЙСТВИЮ ВЛАГИ.

лицом снимает с лица право использования оборудования.

 $\gamma$  results become contract s using FCC.  $\gamma$  near particle in the original particle in the original particle in the original particle in the original particle in the original particle in the original particle in the ori обеспечения защиты от повреждений, вызванных установкой внутри помещений. Это

устройство генерирует, использует и может излучать радиочастотную энергию и

**ВНИМАНИЕ:** ДЛЯ ПРЕДОТВРАЩЕНИЯ РИСКА ВОЗГОРАНИЯ ИЛИ ЭЛЕКТРИЧЕСКОГО УДАРА,

Предупреждение: Изменения или модификации устройства неуполномоченным на это

Следуйте инструкциям производителей ПО и аксессуаров. Пожалуйста, обратитесь и их руководствам, службам поддержки и сайтам в Интернете для решения проблем с их

повреждения, полученные вследствие использования ПО или аксессуаров сторонних

ОГРАНИЧЕННАЯ ГАРАНТИЯ: Смотрите гарантийный талон, поставляемый сданным

ПРИМЕЧАНИЕ: Это устройство протестировано на соответствие классу «В» цифровых

 $\ll$  » FCC,

• Подключить устройство к сети, отличающейся от сети подключения приемника. Приемника приемника. При его сети п  $\bullet$  - Проконсультироваться с продавцом или квалифицированным радио-

• Переориентировать или переместить принимающую антенн $\mathbf{r}_i$  $\bullet$  Увеличить расстояние между устройством и приемником.

экранированные кабели, для работы сданным устройством.

установке и использовании.

телевизионным техником,

способов:

# www.action-camera.*b*i*z*

Тем не менее, при правильной установке не гарантируется отсутствие воздействия. Если это устройство оказывает вредное воздействие на прием радио- или телевизионного сигнала, которое может быть обнаружено путем включения и выключения устройства,